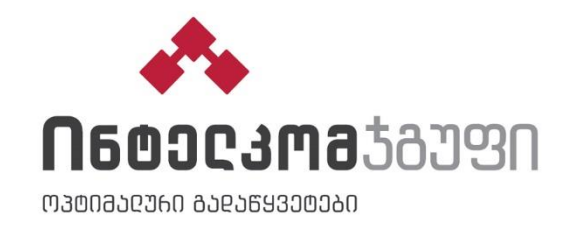

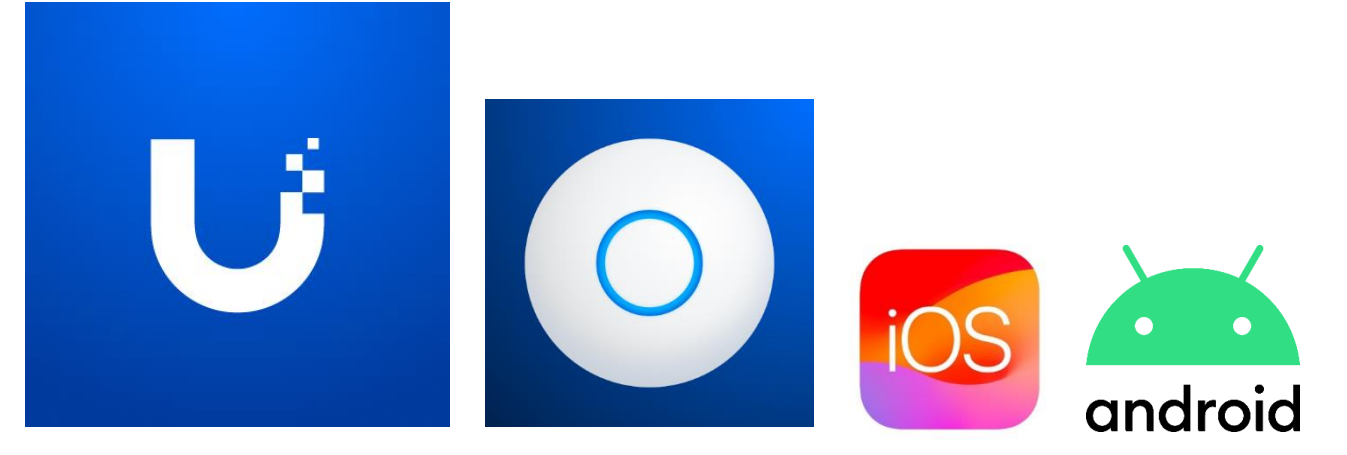

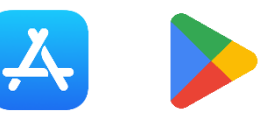

აპლიკაციის გადმოწერა:

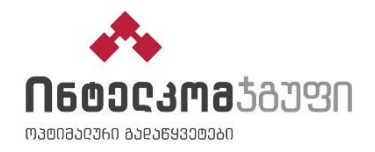

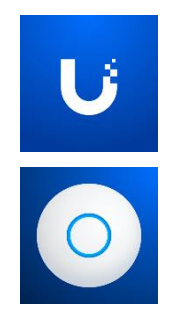

1

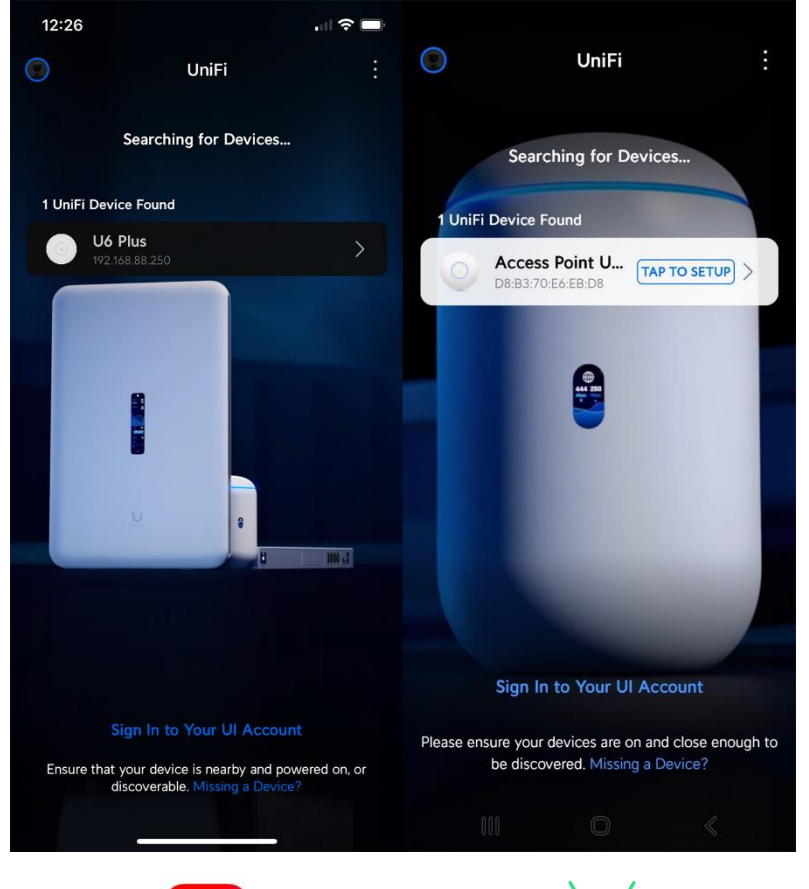

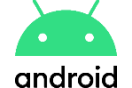

- *ჩართეთ ქსელში UniFi და სმარტფონი დაუკავშირეთ არსებულ WiFi-ს.*
- *გახსენით აპლიკაცია და დააწკაპუნეთ მოძებნილ მოწყობილობას*

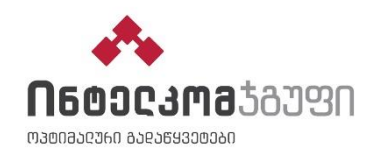

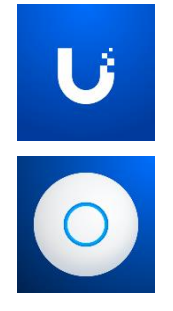

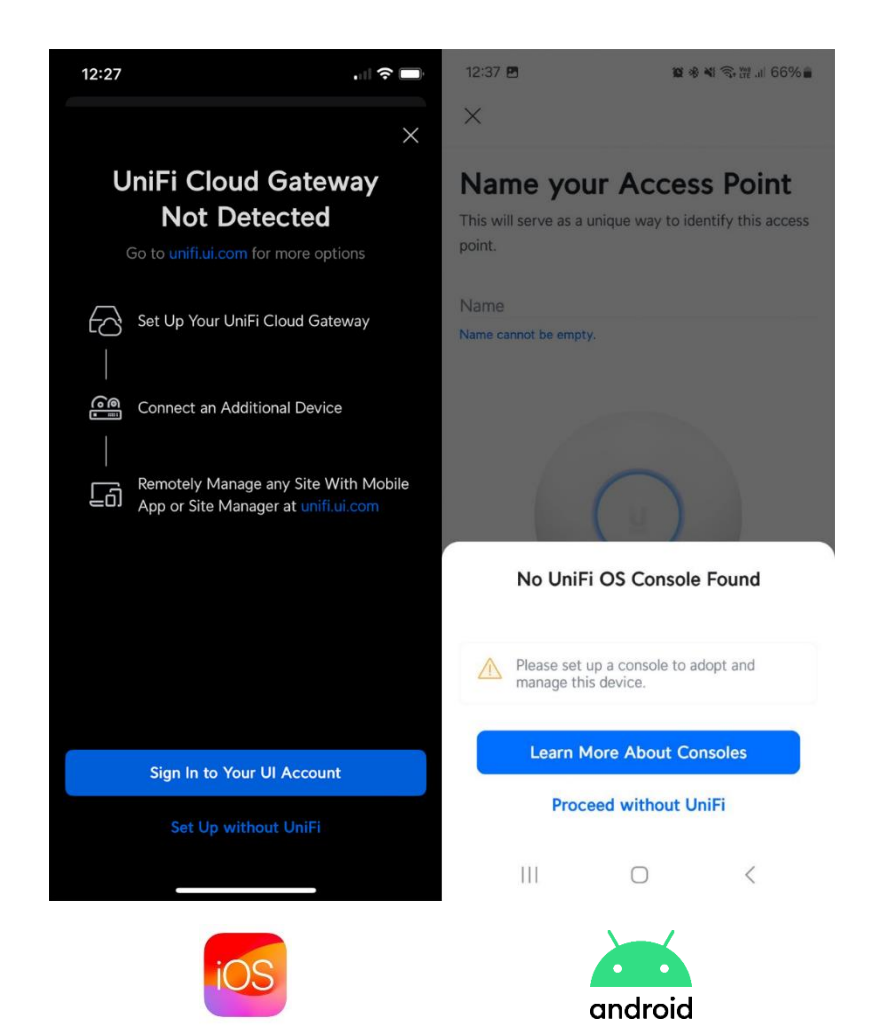

 *მარტივი კონფიგურაციისათვის, მონიშნეთ Set Up / Proceed without UniFi*

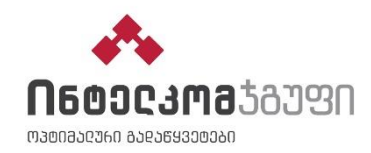

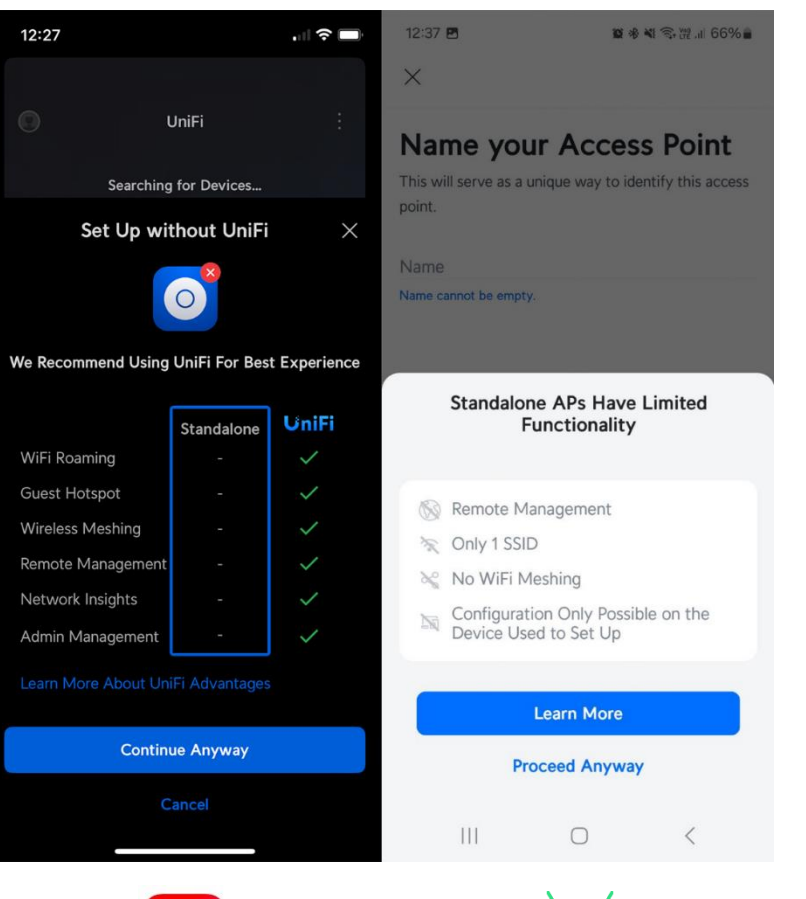

android

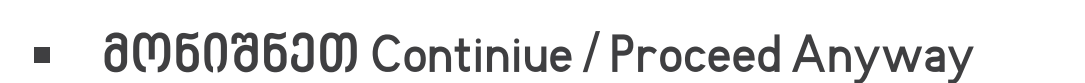

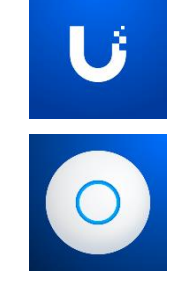

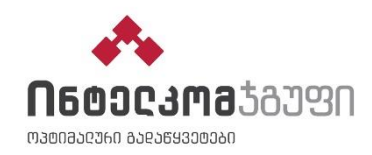

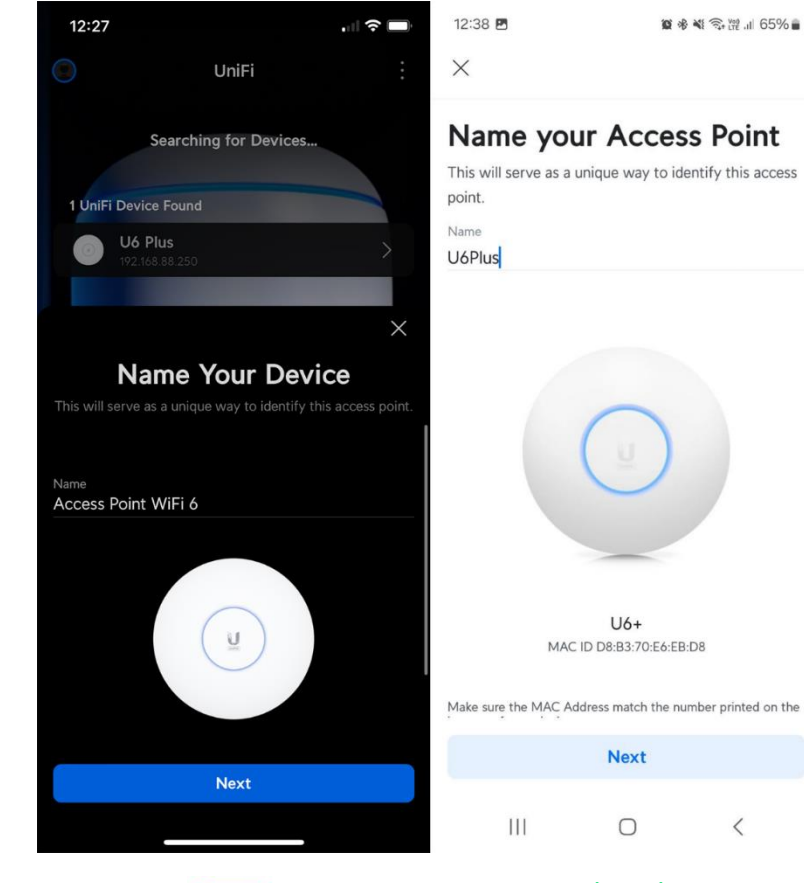

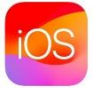

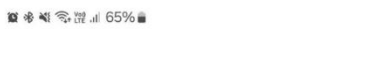

 $\lt$ 

android

#### *დაარქვით მოწყობილობას სახელი*

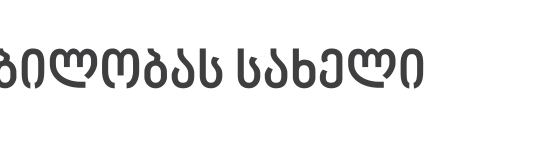

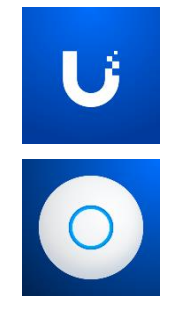

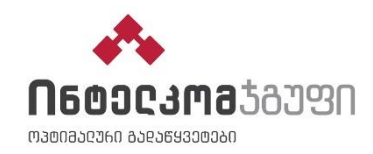

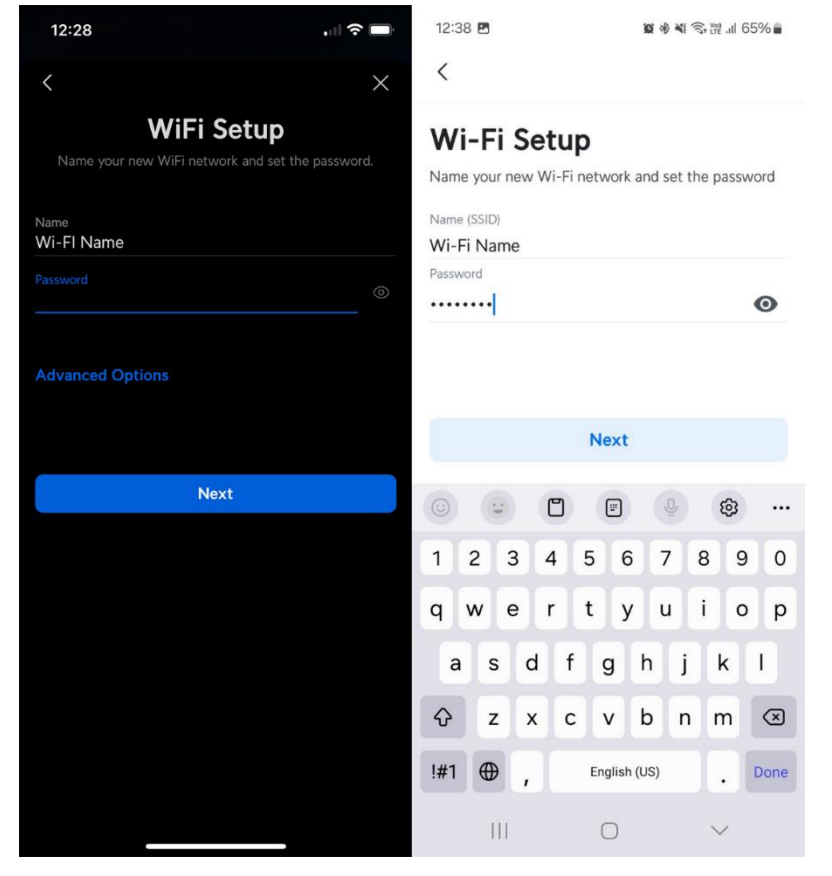

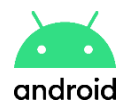

 *შეიყვანეთ სასურველი Wi-Fi სახელი და დაადეთ პაროლი* 

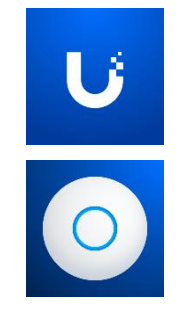

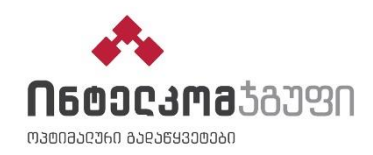

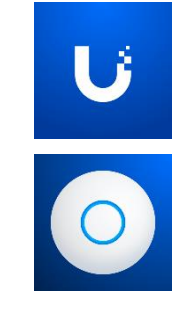

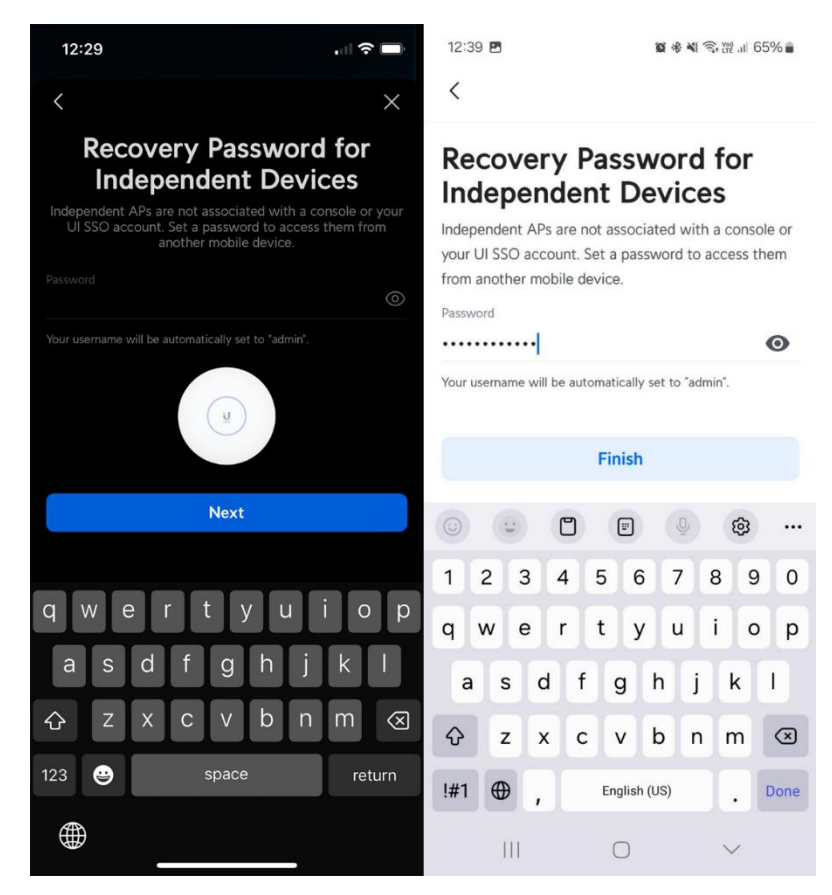

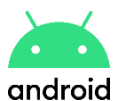

 *დაადეთ მოწყობილობას აღსადგენი პაროლი და დაიმახსოვრეთ ის დაცულ ადგილას*

6

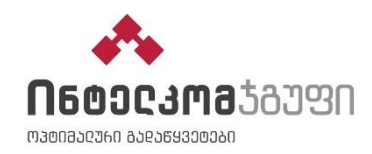

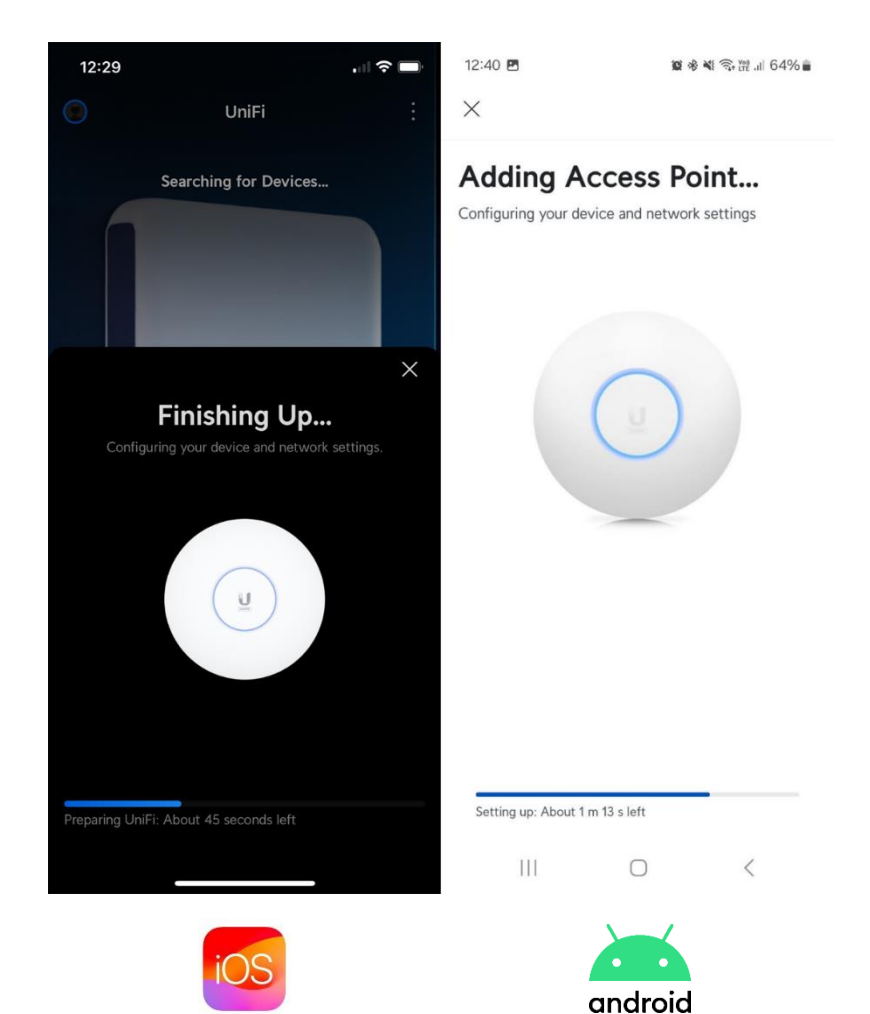

*დაელოდეთ 2 წუთი...*

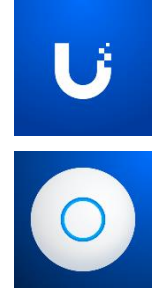

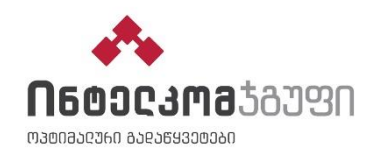

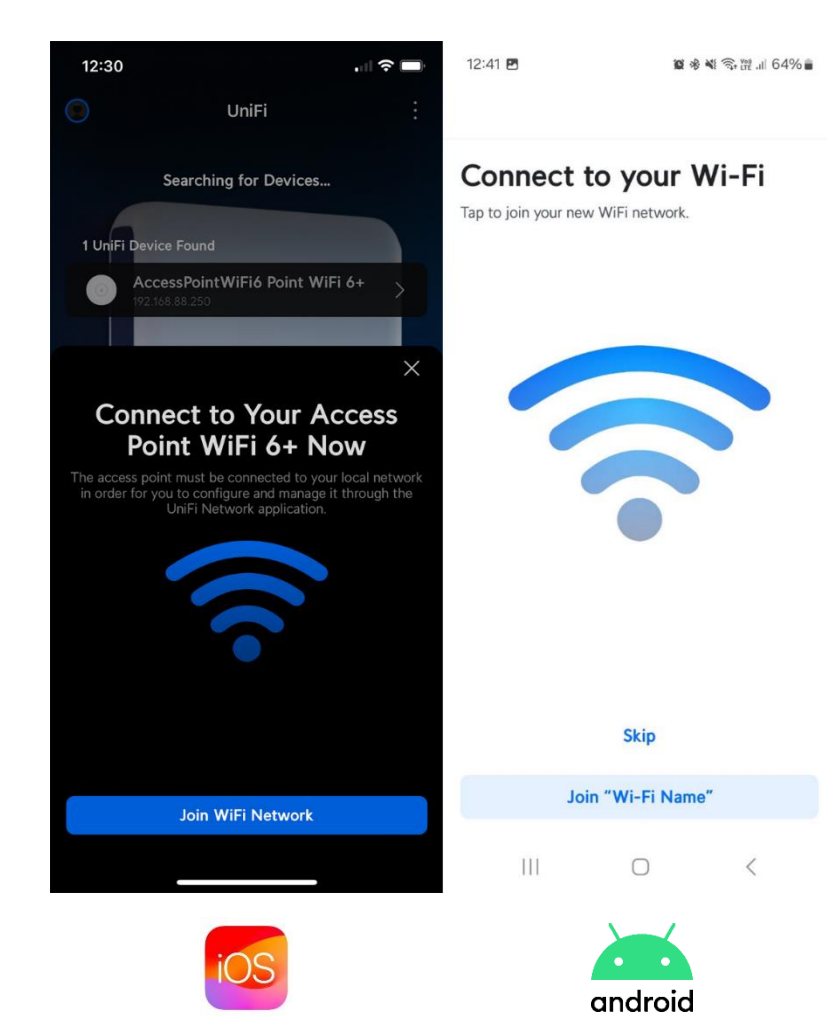

 *UniFi უკვე მზადაა, დაუკავშირდით თქვენს მიერ შექმნილ ახალ უკაბელო ინტერნეტს, დააწკაპუნეთ Join WiFi Network*

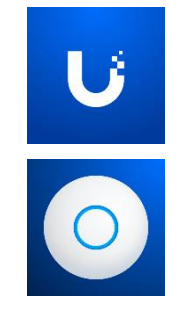

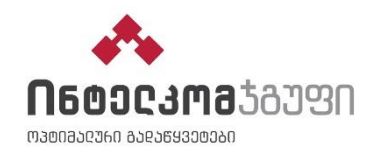

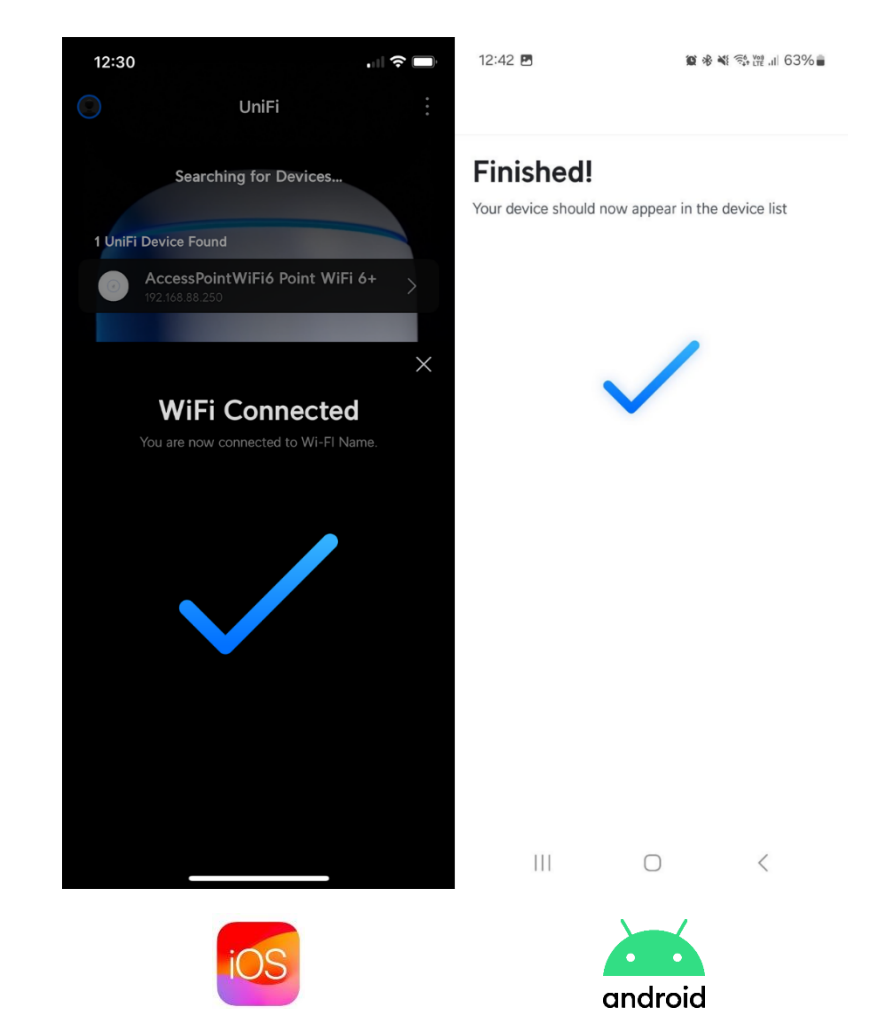

*კონფიგურაცია დასრულებულია*

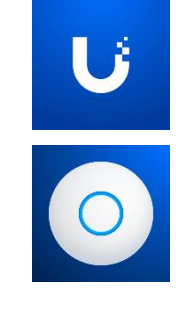

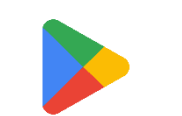

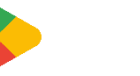

აპლიკაციის გადმოწერა:  $\begin{array}{|c|c|c|c|c|}\hline \textbf{A} & \textbf{B} & \textbf{S} \ \hline \end{array}$